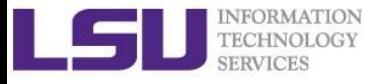

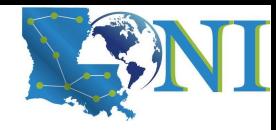

# Basic Shell Scripting

Wei Feinstein

HPC User Services LSU HPC & LON sys-help@loni.org February 2018

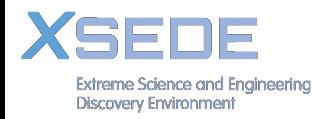

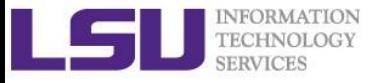

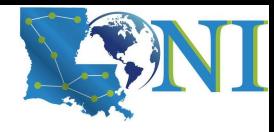

# **Outline**

- Introduction to Linux Shell
- Shell Scripting Basics
	- Variables
	- Quotations
- Beyond Basic Shell Scripting
	- Arithmetic Operations
	- Arrays
	- Flow Control
	- Functions
- Advanced Text Processing Commands (grep, sed, awk)

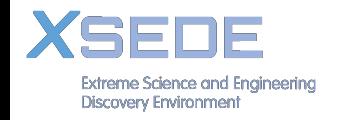

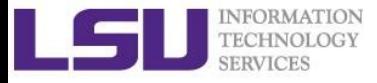

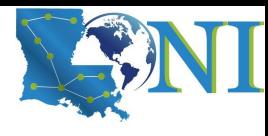

### Linux System Architecture

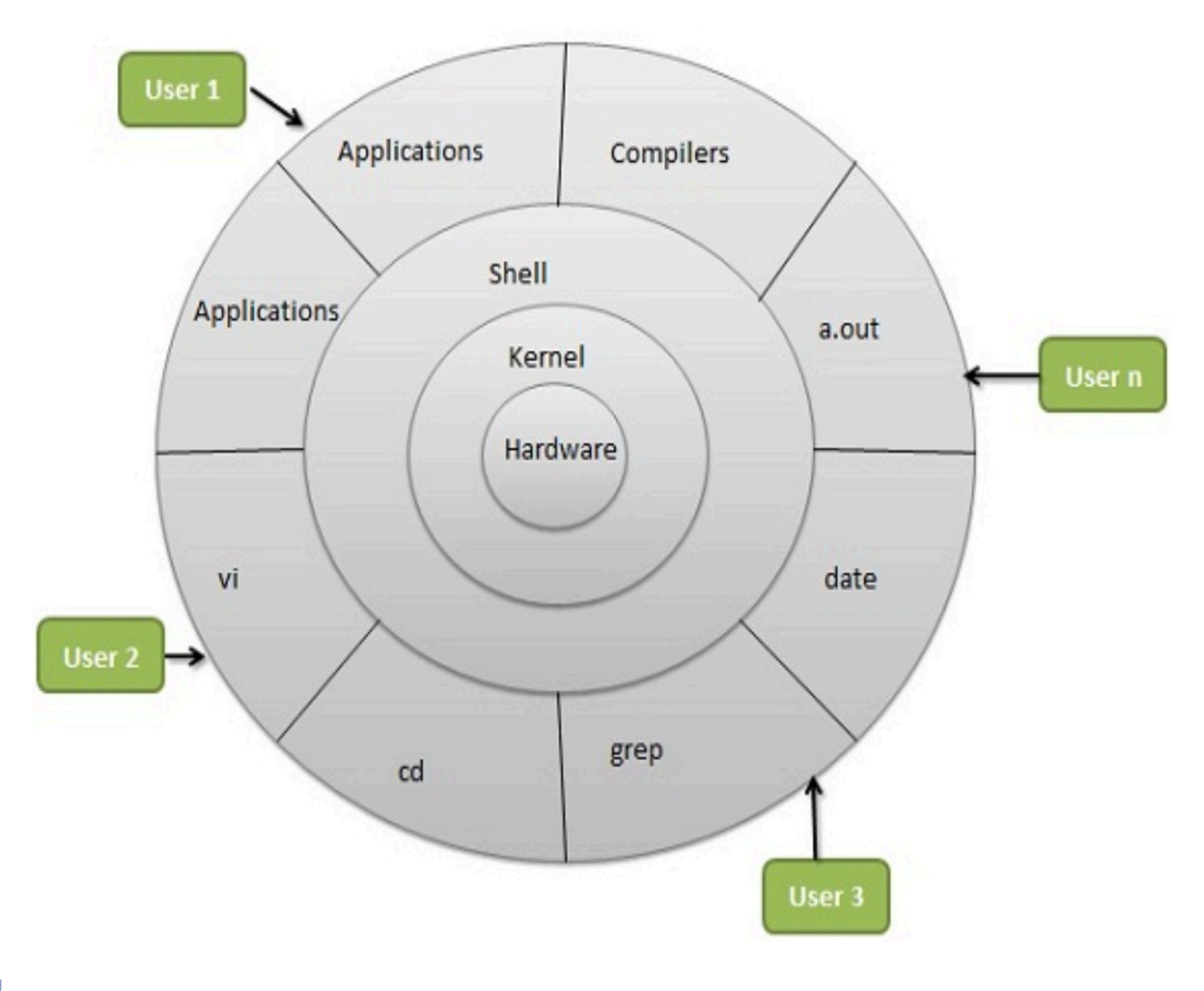

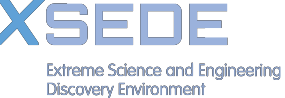

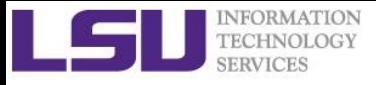

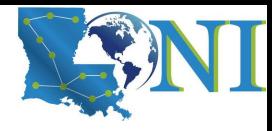

# Linux Shell

### What is a Shell

- $\blacksquare$ An application running on top of the kernel and provides a powerful interface to the system
- Process user's commands, gather input from user and execute programs
- § Types of shell with varied features
	- sh
	- $\overline{\phantom{a}}$  csh
	- ksh
	- § bash
	- tcsh

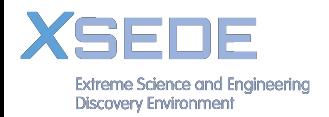

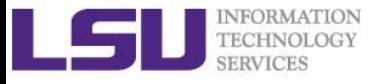

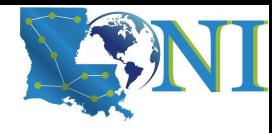

# Shell Comparison

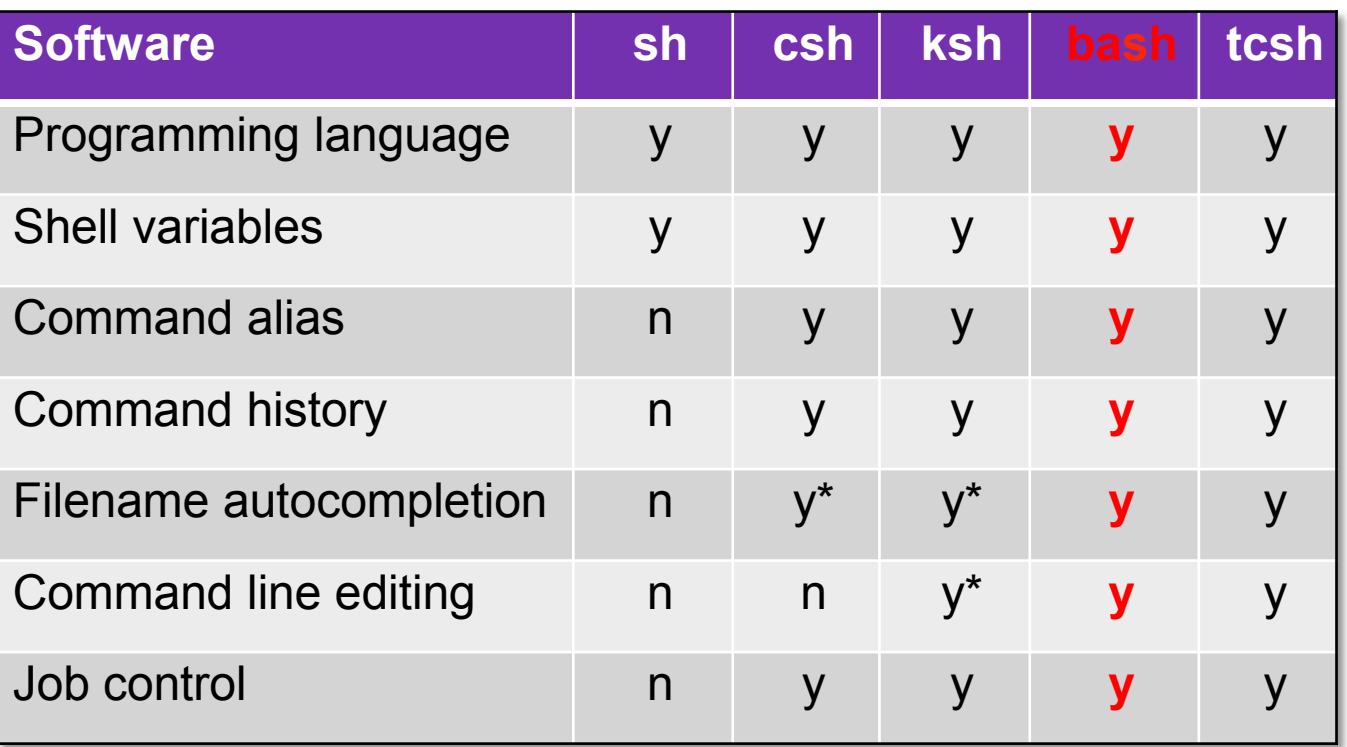

\*: not by default

 $\mathcal{L}_{\mathcal{A}}$ **Extreme Science and Engineering Discovery Environment** 

http://www.cis.rit.edu/class/simg211/unixintro/Shell.html

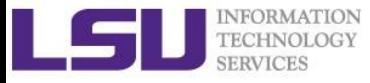

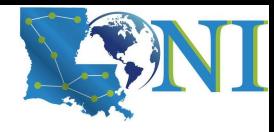

### What can you do with a shell?

- Check the current shell
	- echo \$SHELL
- List available shells on the system
	- § cat /etc/shells
- Change to another shell
	- exec sh
- Date and time
	- date
- wget: get online files
	- § wget https://ftp.gnu.org/gnu/gcc/gcc-7.1.0/gcc-7.1.0.tar.gz
- Compile and run applications
	- § gcc hello.c –o hello
	- § ./hello

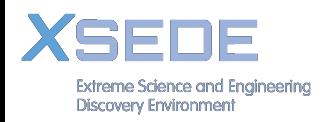

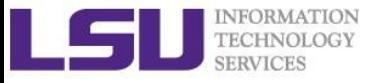

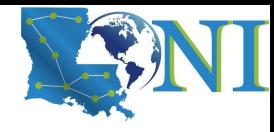

# **Outline**

- Introduction to Linux Shell
- Shell Scripting Basics
	- Variables
	- Quotations
- Beyond Basic Shell Scripting
- Advanced Text Processing Commands (grep, sed, awk)

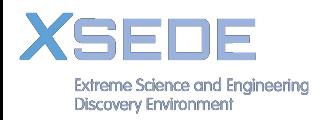

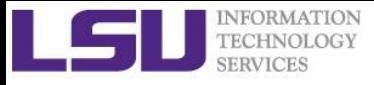

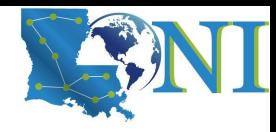

# Shell Scripting

- § Script: a program written for a software environment to automate execution of tasks
	- A series of shell commands put together in a file
	- § When the script is executed, those commands will be executed one line at a time automatically
- The majority of script programs are "quick and dirty", where the main goal is to get the program written quickly
	- May not be as efficient as programs written in C and Fortran

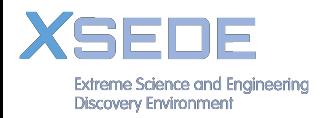

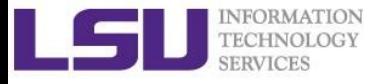

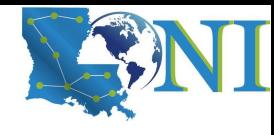

### Script Example (~/.bashrc)

#### **# .bashrc**

```
#	Source	global	definitions
if [	-f	/etc/bashrc ];	then
       .	/etc/bashrc	
fi
#	User specific aliases	and functions
export PATH=$HOME/packages/eFindsite/bin:$PATH
export LD_LIBRARY_PATH=$HOME/packages/eFindsite/lib:$LD_LIBRARY_PATH
alias qsubI="qsub -I -X -l nodes=1:ppn=20 -l walltime=01:00:00 -A
my_allocation"
alias lh="ls	-altrh"
```
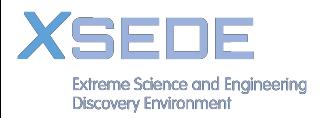

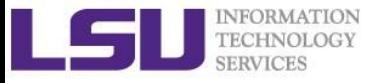

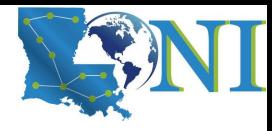

### Hello World

#!/bin/bash # A script example echo "Hello World"

- 1. #!: "Shebang" line to instruct which interpreter to use. In the current example, bash. For tcsh, it would be: #!/bin/tcsh
- 2. All comments begin with "#".
- 3. Print "Hello World!" to the screen.

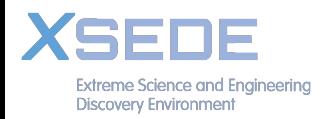

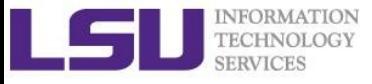

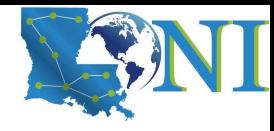

### Variables

- Variable names
	- Must start with a letter or underscore
	- **Number can be used anywhere else**
	- Do not use special characters such as  $@, #, \%$ , \$
	- Case sensitive
	- Allowed: VARIABLE, VAR1234able, var\_name, \_VAR
	- Not allowed: 1var, %name, \$myvar, var@NAME
- **Two types of variables:** 
	- § Global variables (ENVIRONMENT variables)
	- Local variables (user defined variables)

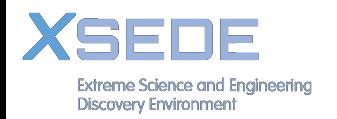

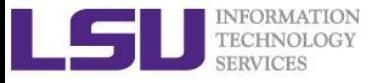

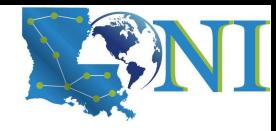

### Global Variables

- Environment variables provide a simple way to share configuration settings between multiple applications and processes in Linux
	- **■** Using all uppercase letters
	- Example: PATH, LD\_LIBRARY\_PATH, DISPLAY etc.
- To reference a variable, prepend \$ to the name of the variable
- Example: \$PATH, \$LD LIBRARY PATH, \$DISPLAY etc.
- § **printenv/env** list the current environmental variables in your system.

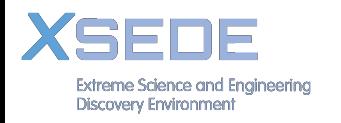

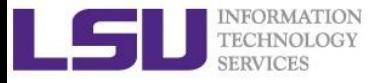

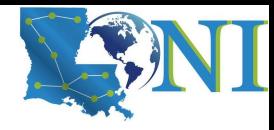

# List of Some Environment Variables

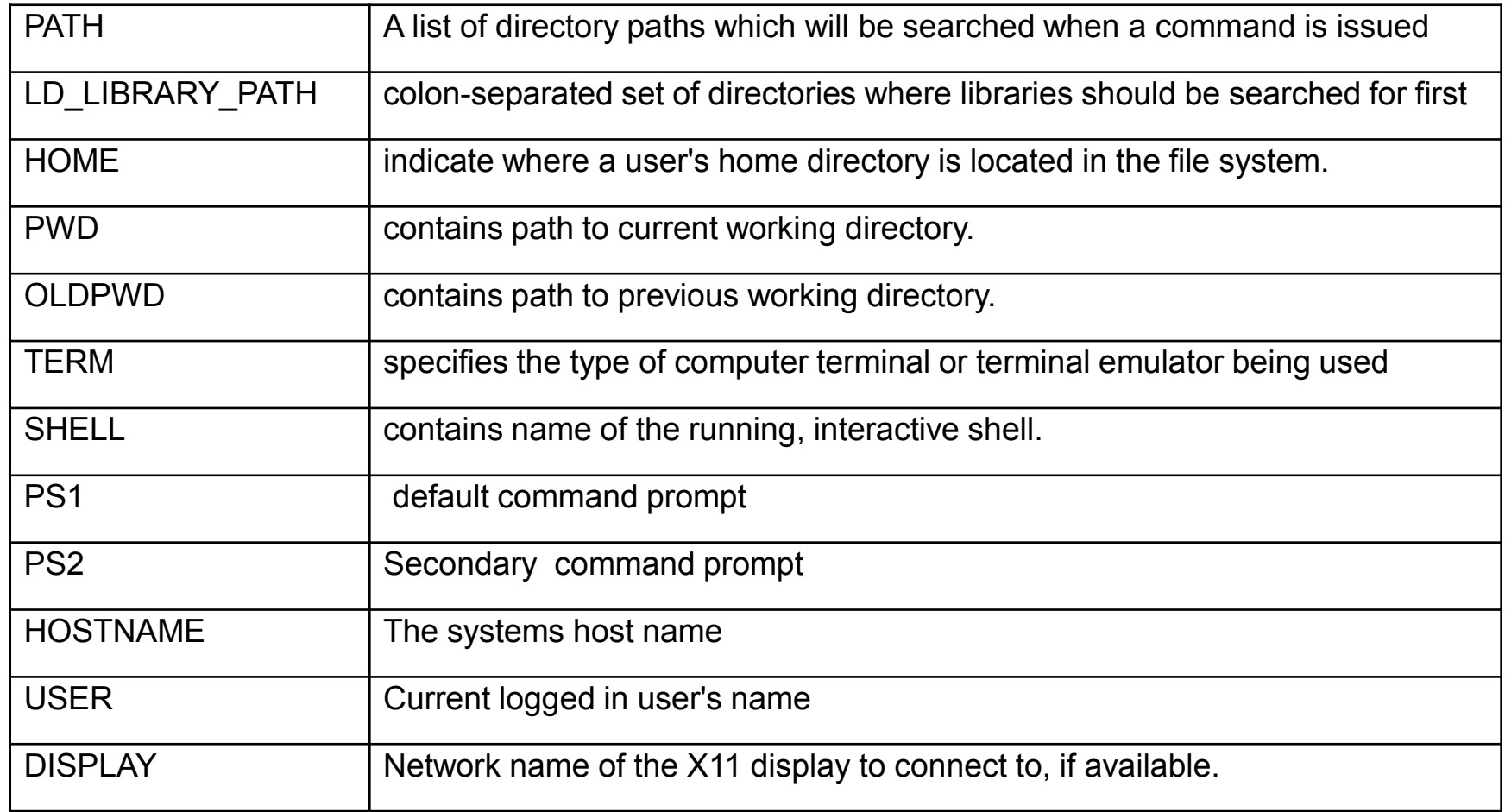

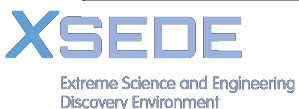

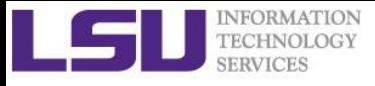

### Editing Variables

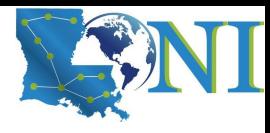

■ Assign values to variables

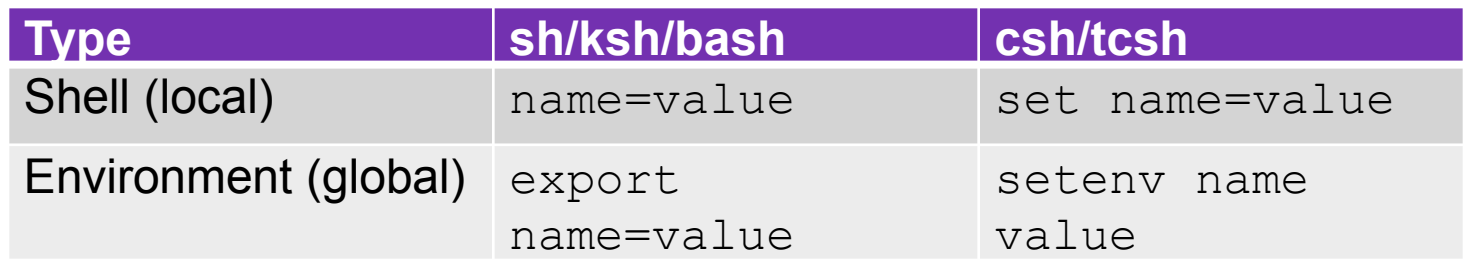

- § Shell variables is only valid within the current shell, while environment variables are valid for all subsequently opened shells.
- Example: useful when running a script, where exported variables (global) at the terminal can be inherited within the script.

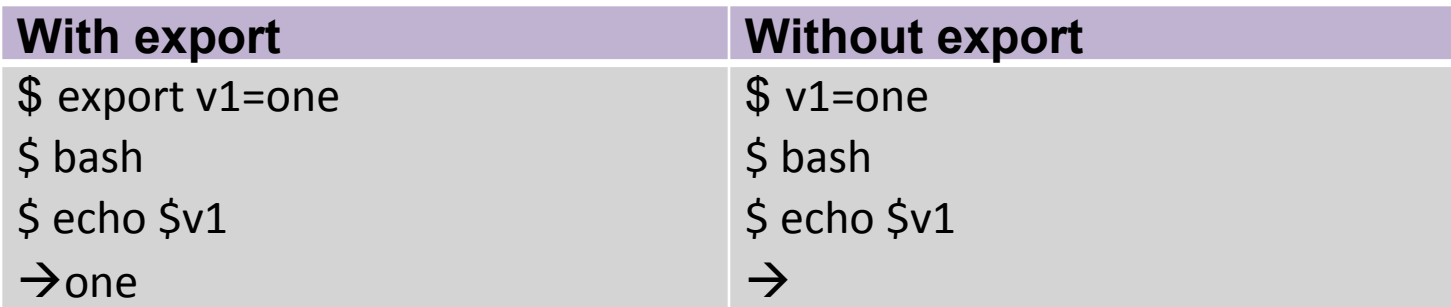

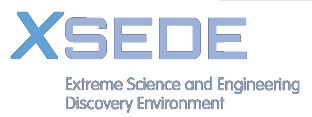

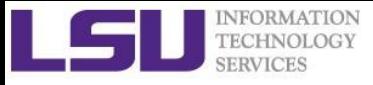

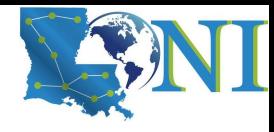

### **Quotations**

- Single quotation
	- Enclosed string is read literally
- Double quotation
	- Enclosed string is expanded
- Back quotation
	- Enclose string is executed as a command

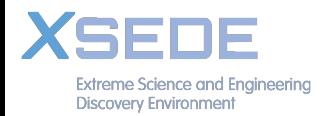

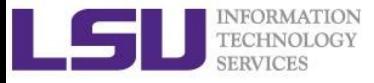

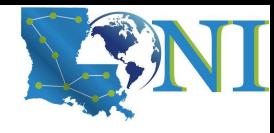

### Quotation - Examples

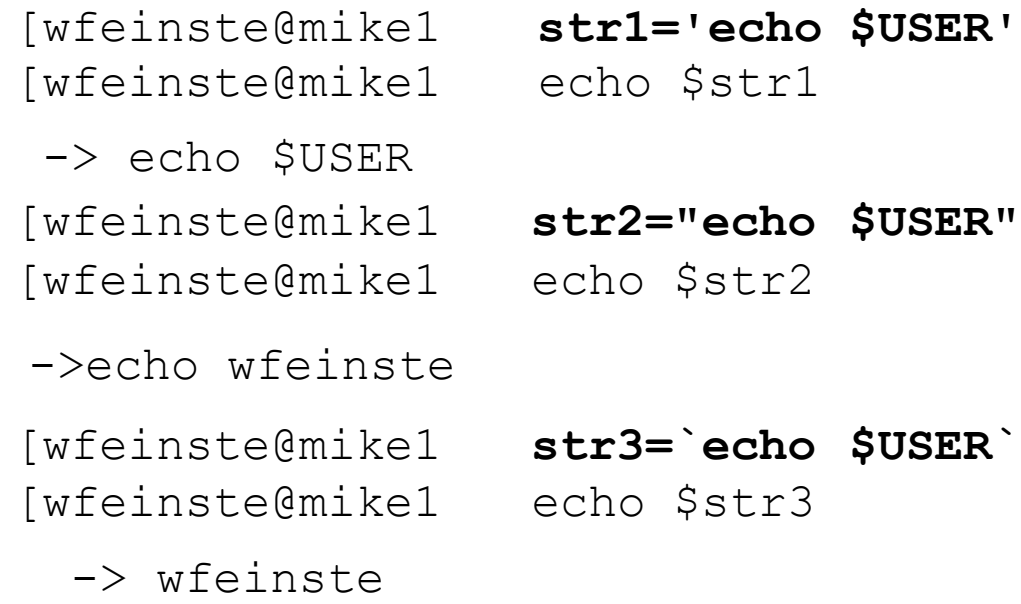

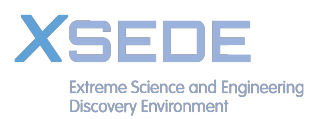

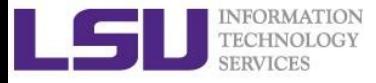

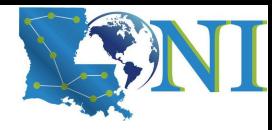

### Special Characters (1)

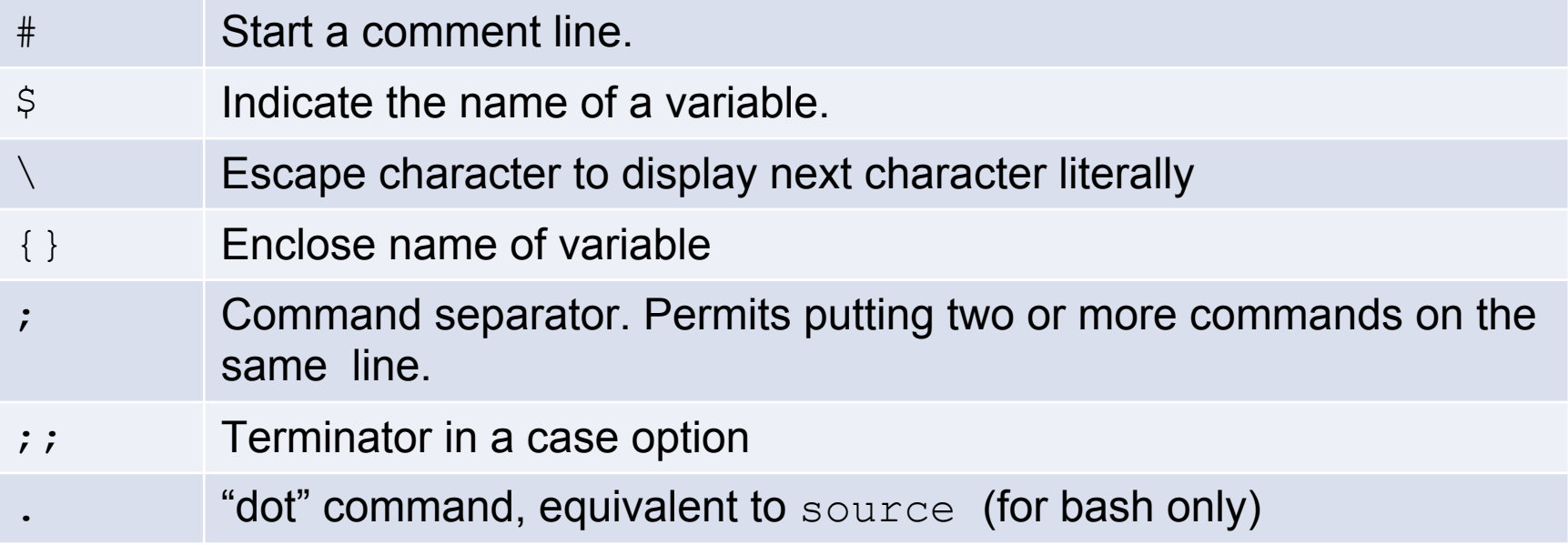

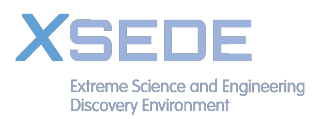

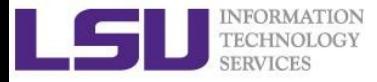

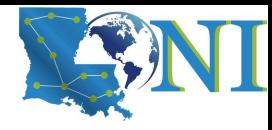

### Special Characters (2)

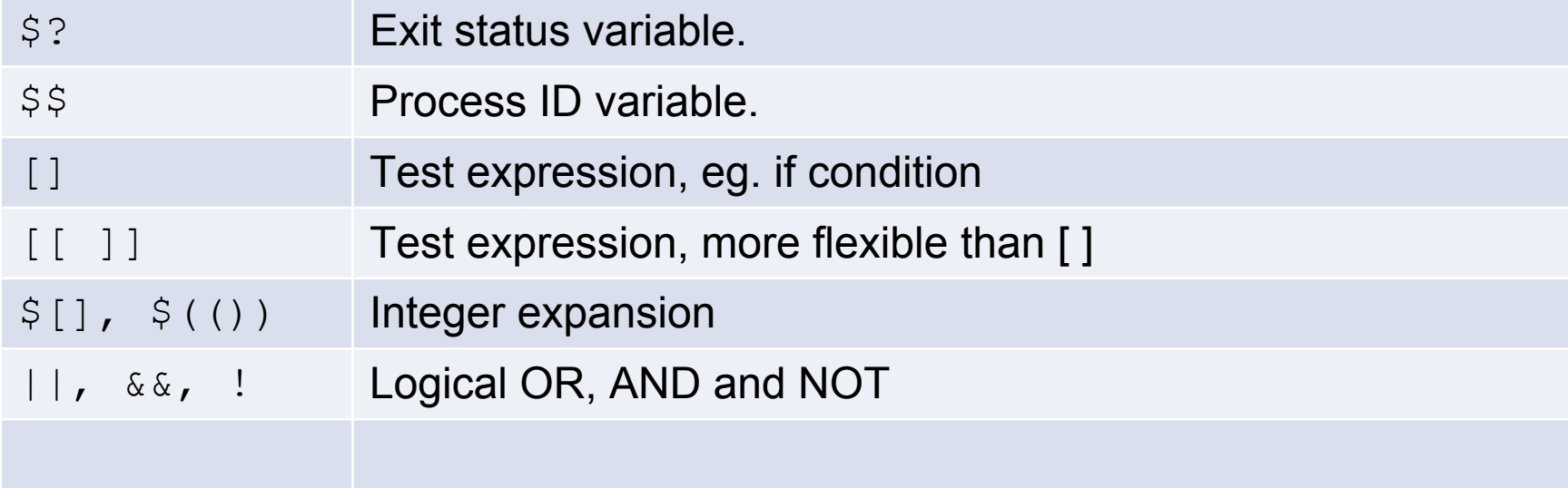

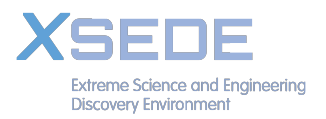

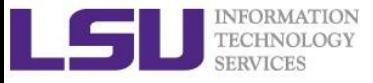

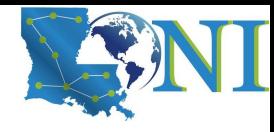

# **Outline**

- Introduction to Linux Shell
- Shell Scripting Basics
- Beyond Basic Shell Scripting
	- Arithmetic Operations
	- Arrays
	- Flow Control
	- Functions
- Advanced Text Processing Commands (grep, sed, awk)

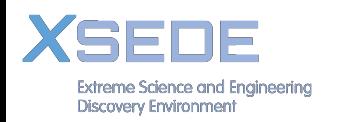

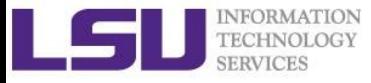

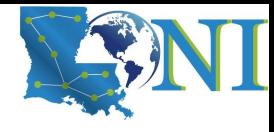

### Integer Arithmetic Operations

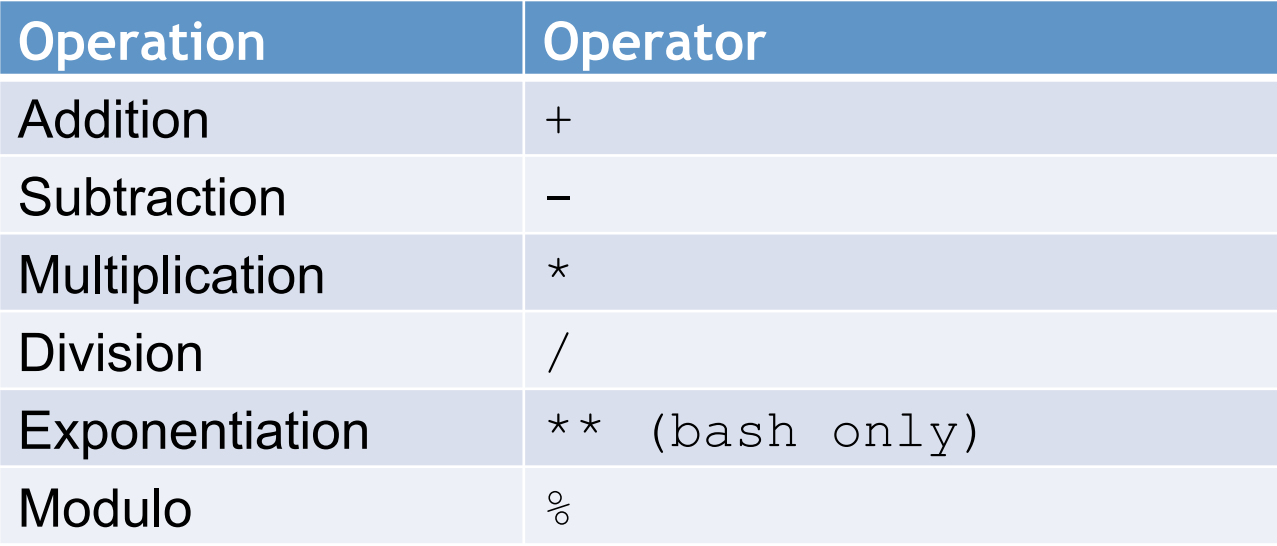

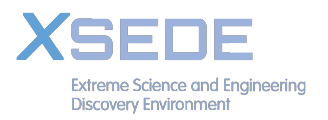

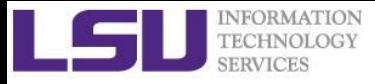

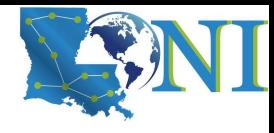

# Integer Arithmetic Operations

- $\bullet$   $\mathcal{S}((\ldots))$  or  $\mathcal{S}[\ldots]$  commands
	- Addition:  $x = \frac{\pi}{4}(1+2)$
	- Multiplication: echo \$[\$x\*\$x]
- **•** let command: let  $c=$ \$x + \$x
- expr command: expr 10 / 2 (space required)
- C-style increment operators:
	- $\blacksquare$  let c+=1 or let c--

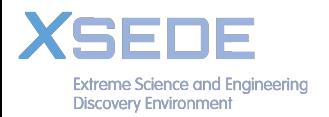

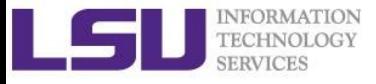

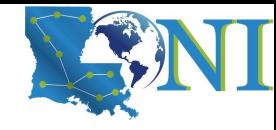

### Floating-Point Arithmetic Operations

GNU basic calculator (bc) external calculator

■ Add two numbers

echo "3.8 + 4.2" | bc

• Divide two numbers and print result with a precision of 5 digits:

echo "scale=5; 2/5" | bc

■ Convert btw decimal and binary numbers

```
echo "ibase=10; obase=2; 10" |bc
```
• Call bc directly:

bc <<< "scale=5; 2/5"

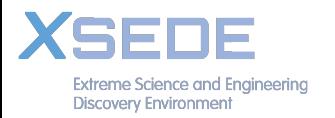

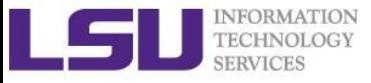

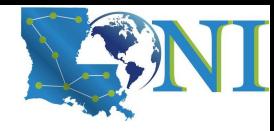

## **Outline**

- Introduction to Linux Shell
- Shell Scripting Basics
- Beyond Basic Shell Scripting
	- Arithmetic Operations
	- Arrays
	- Flow Control
	- Command Line Arguments
	- Functions
- Advanced Text Processing Commands (grep, sed, awk)

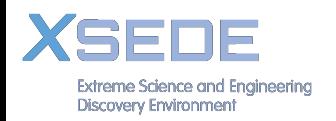

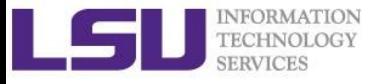

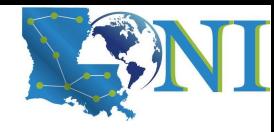

# Arrays Operations (1)

• Initialization

 declare -a my\_array my\_array=("Alice" "Bill" "Cox" "David") my  $array[0] = "Alice";$ my  $array[1] = "Bill"$ 

- Bash supports one-dimensional arrays
	- Index starts at 0
	- No space around "="
- Reference an element

\${my\_array[i]}

- Print the whole array \${my\_array[@]}
- Length of array  $$$ {#my array[ $@$ ]}

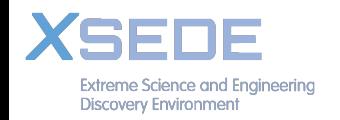

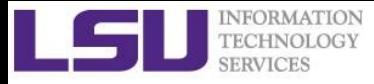

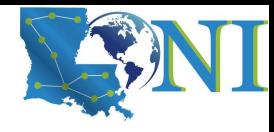

# Array Operations (2)

- Add an element to an existing array
	- my array=(first  $\text{\${my} \text{array}[{\theta}]\}$ )
	- my\_array=("\${my\_array[@]}" last)
	- my  $array[4] = ("Nason")$
- Copy an array name to an array user
	- new  $array=($ \${my  $array[@]$ })
- Concatenate two arrays
	- two arrays=( $${my array[@]}$   $${new array[@]}$ )

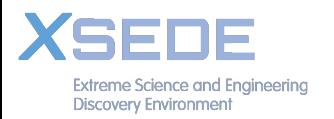

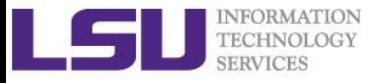

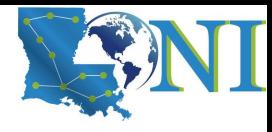

# Array Operations (3)

- Delete the entire array
	- unset my\_array
- Delete an element to an existing array
	- unset my array[0]

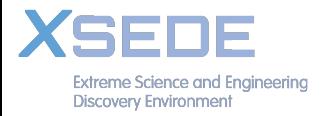

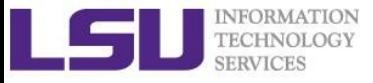

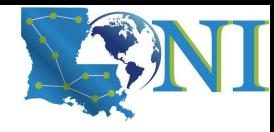

# **Outline**

- Introduction to Linux Shell
- Shell Scripting Basics
- Beyond Basic Shell Scripting
	- Arithmetic Operations
	- Arrays
	- Flow Control
	- Functions
- Advanced Text Processing Commands (grep, sed, awk)

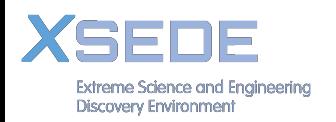

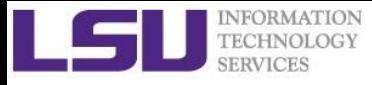

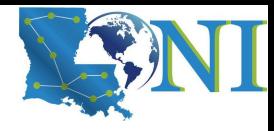

### Flow Control

- Shell scripting languages execute commands in sequence similar to programming languages such as C and Fortran
	- Control constructs can change the order of command execution
- Control constructs in bash
	- Conditionals: if-then-else
	- Loops: for, while, until
	- Switches: case

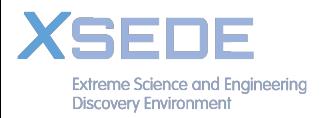

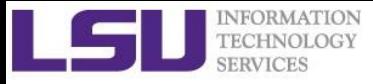

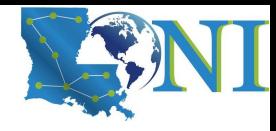

### if statement

• if/then construct test whether the exit status of a list of commands is 0, and if so, execute one or more commands

> if  $\lceil$  condition  $\rceil$ ; then Do something elif  $\lceil$  condition  $2 \rceil$  ; then Do something else Do something fi

• Strict spaces between condition and the brackets (bash)

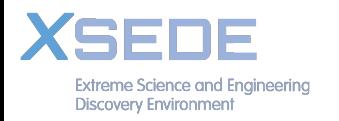

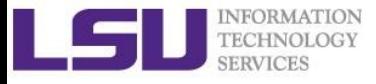

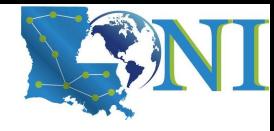

# File Operations

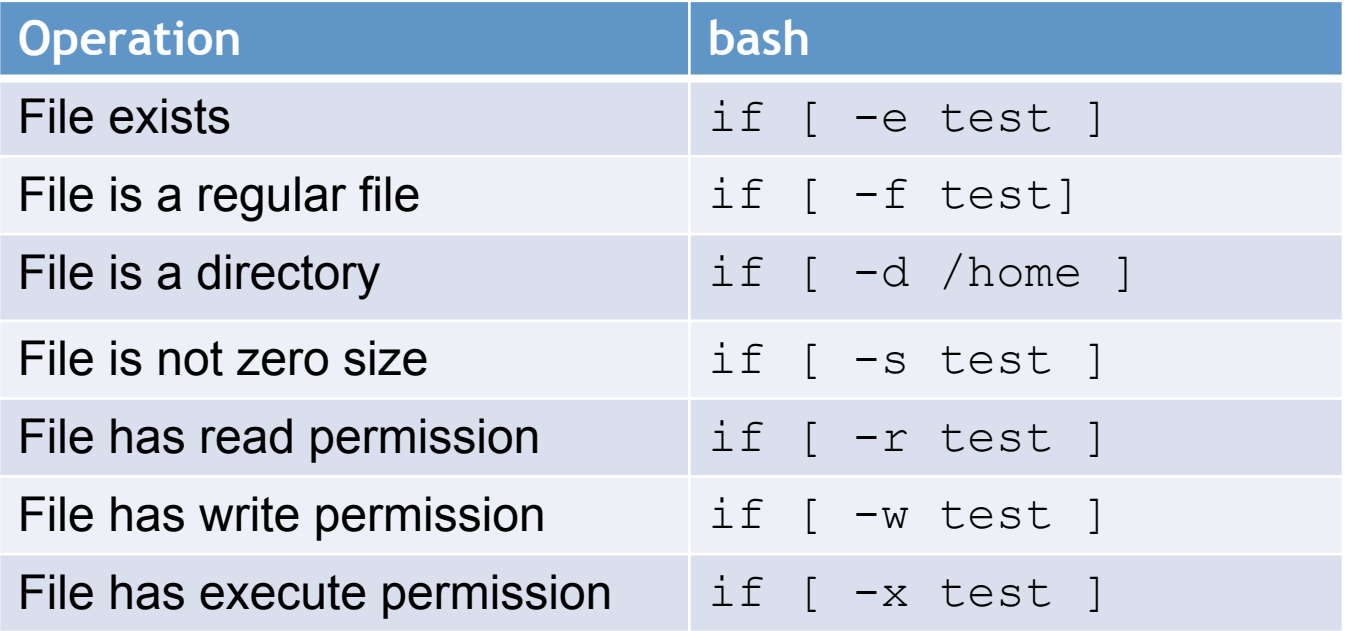

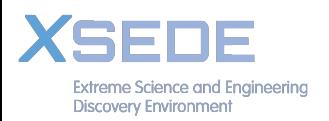

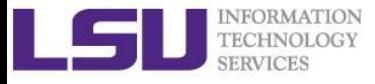

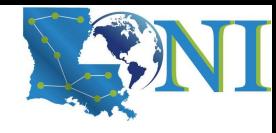

# Integer Comparisons

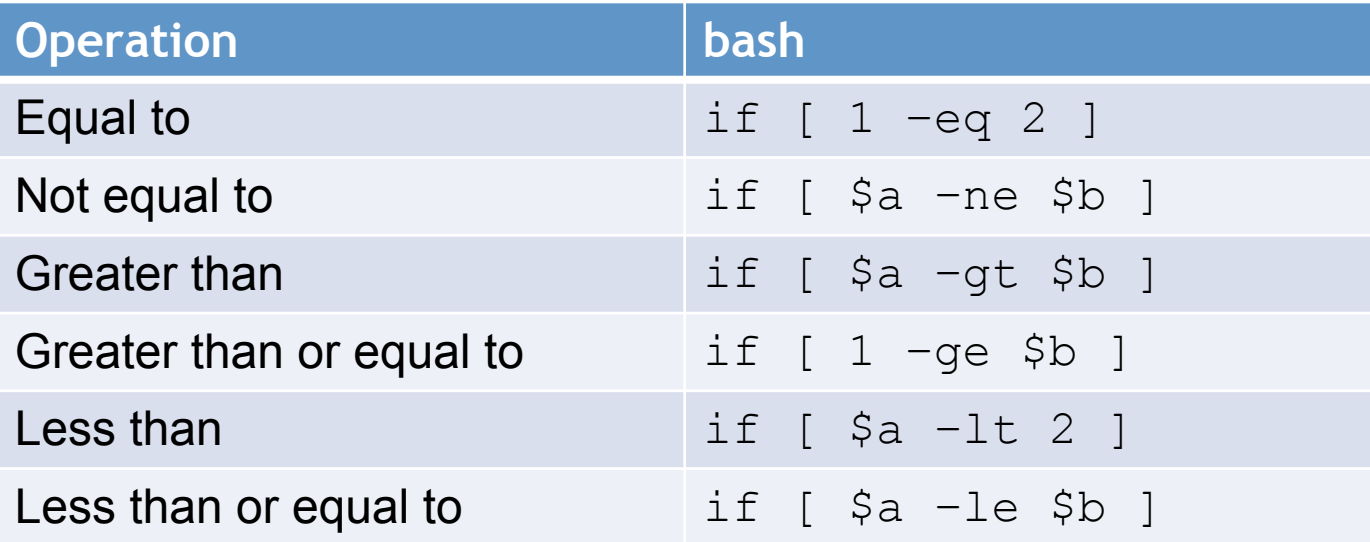

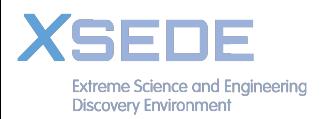

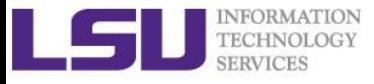

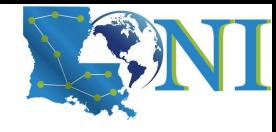

# String Comparisons

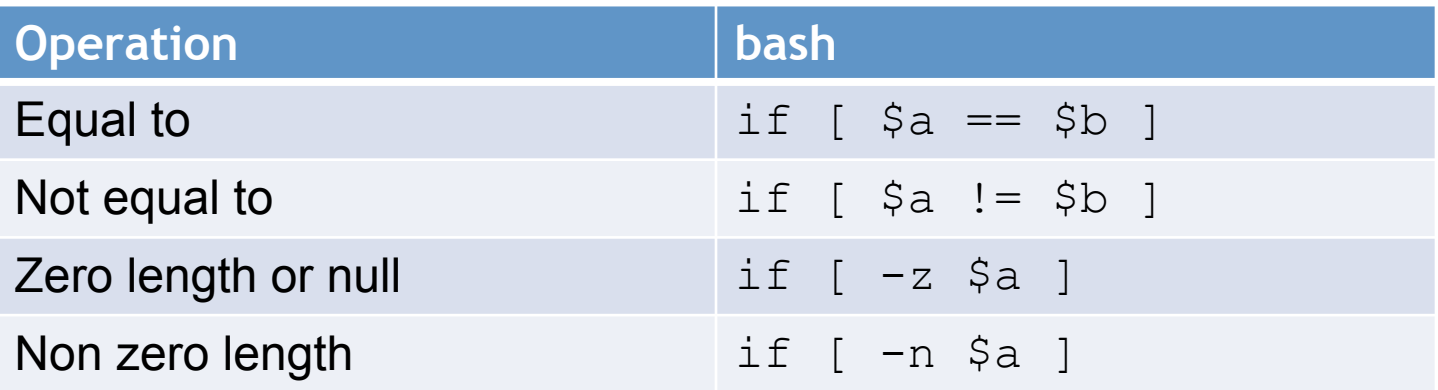

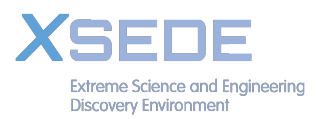

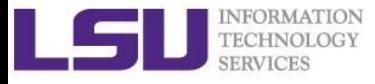

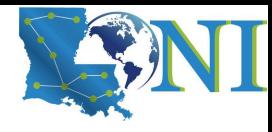

### Logical Operators

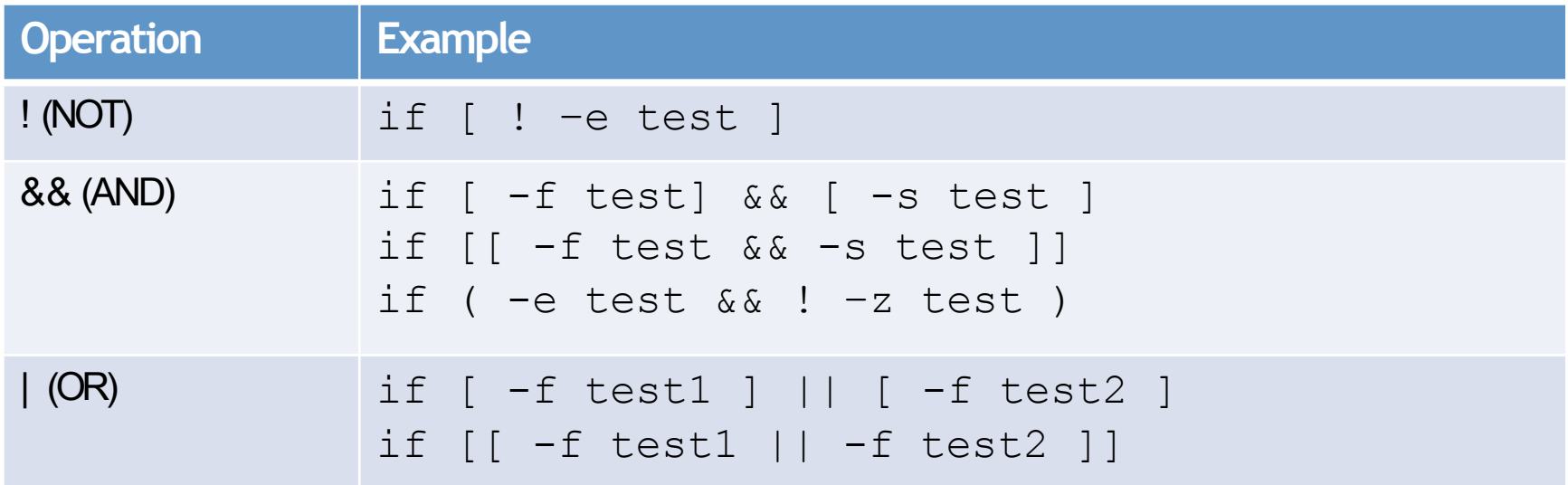

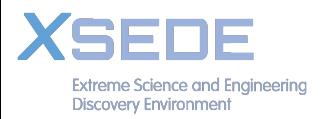

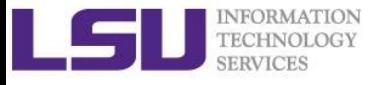

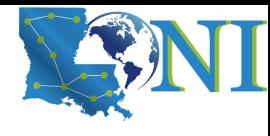

### if condition examples

### **Example 1:**

```
read input
if \int $input == "hello" \int; then
   echo hello; 
else echo wrong ; 
fi
```
### **Example 2**

```
touch test.txt
if [ -e test.txt ]; then
   echo "file exist"
elif [ ! -s test.txt ]; then
   echo "file empty";
fi
What happens after 
echo "hello world" >> test.txt
```
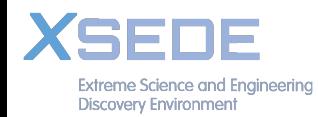

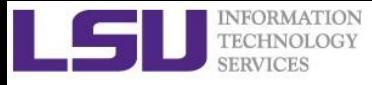

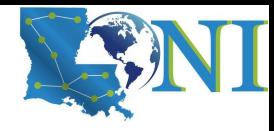

### Loop Constructs

- A loop is a block of code that iterates a list of commands as long as the loop control condition stays true
- Loop constructs

for, while and until

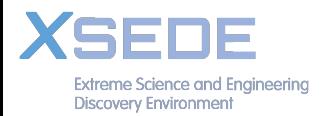

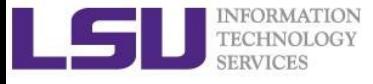

**Extreme Science and Engineering Discovery Environment** 

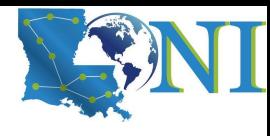

### for loop examples

```
Exmaple1: 
for arg in `seq 1 4` 
do 
   echo $arg;
   touch test.$arg
done
How to delete test files using a loop? 
rm test.[1-4]
Example 2: 
for file in `ls /home/$USER`
do 
   cat $file
done
```
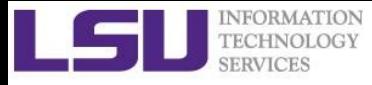

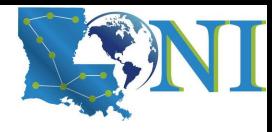

### While Loop

- The  $while$  construct test for a condition at the top of a loop and keeps going as long as that condition is true.
- In contrast to a  $for$  loop, a while is used when loop repetitions is not known beforehand.

```
read counter
while [ $counter -ge 0 ]
do let counter--
    echo $counter
done
```
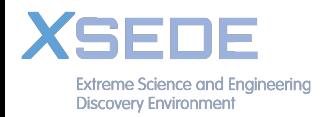

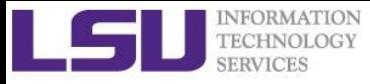

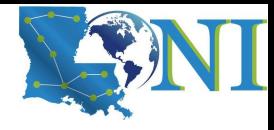

# Until Loop

• The until construct test a condition at the top of a loop, and stops looping when the condition is met (opposite of  $while$  loop)

read counter until [ \$counter -lt 0 ] do let counter- echo \$counter done

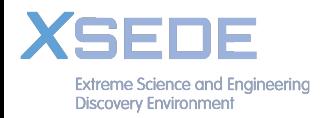

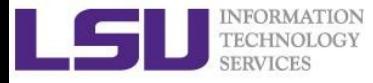

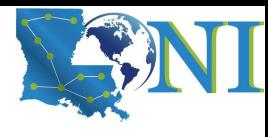

### Switching Constructs - bash

• The case constructs are technically not loops since they do not iterate the execution of a code block

```
#!/bin/sh
        echo "Please talk to me ..."
        while :
        do
            read INPUT_STRING
            case $INPUT_STRING in
             hello)
                  echo "Hello yourself!"
                  ;;
             bye)
                  echo "See you again!"
                  break
                  ;;
             *)
                  echo "Sorry, I don't understand"
                  ;;
            esac
         Done
         echo "That's all folks!"
Extreme Science and Enaineerina
Discovery Environment
```
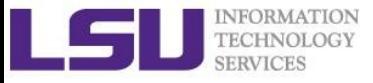

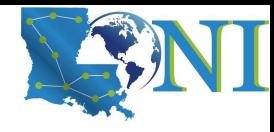

# **Outline**

- Introduction to Linux Shell
- Shell Scripting Basics
- Beyond Basic Shell Scripting
	- Arithmetic Operations
	- Arrays
	- Flow Control
	- Functions
- Advanced Text Processing Commands (grep, sed, awk)

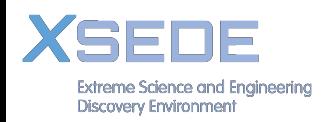

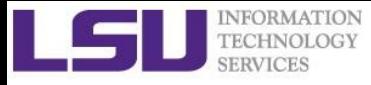

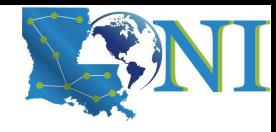

### Functions

- A function is a code block that implements a set of operations. Code reuse by passing parameters
- By default all variables are global.
- Modifying a variable in a function changes it in the whole script.
- Create a local variables using the local command, which is invisible outside the function

```
local var=value 
local varName
```
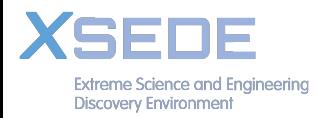

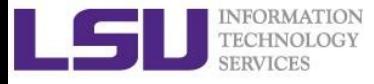

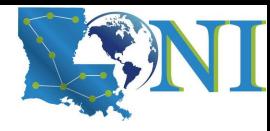

### Functions example

```
#!/bin/bash	
fun1(){	
    local x_local=10
    x_global=100	
}	
x global=10echo "\nglobal initial x_global = \frac{5x_g}{6}lobal"
fun1	
echo "\nlocal x local = $x local"
echo "\nglobal final x_global = $x_global\n"
```
#### **\$sh fun1.sh**

```
global initial x_global = 10
local \times local =global final xglobal = 100
```
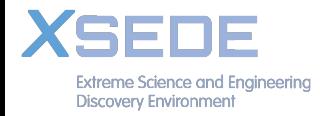

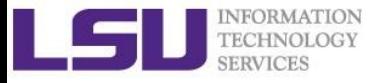

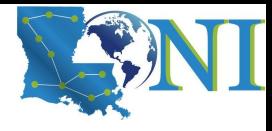

### Pass Arguments to Bash Scripts

- All parameters can be passed at runtime and accessed via \$1, \$2, \$3…
- \$0: the shell script name
- $\frac{1}{2}$   $\frac{1}{2}$   $\frac{1}{2}$
- $\frac{1}{2}$   $\frac{1}{2}$   $\frac{1}{2}$  number of positional parameters passed to the function
- \$?: exist code of last cmd
- \$\$: PID of current process
- Array variable called FUNCNAME contains the names of all shell functions currently in the execution call stack.

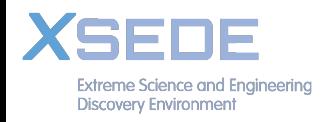

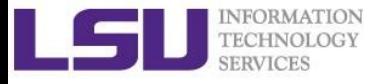

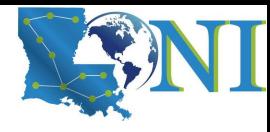

### Parameter example

```
#!/bin/bash	
a = $1b=52fun mu1()fun mu1=§(($a*$b))
   echo ${FUNCNAME[0]}
}
echo "There are $# params $1 $2 passed in"
fun_mul
echo "\nProduct of $1 and $2 is $fun mul\n"
echo "exit code=$? processID=$$ param=$*"
```
#### **\$ sh fun\_param.sh 3 5**

```
There are 2 params 3 5 passed in
       fun mul
       Product	of	3	and	5	is	15	
\blacksquare \blacksquare exit code=0 processID=21459 param=3 5
```
Discovery Environment

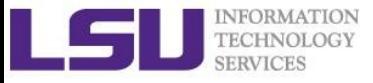

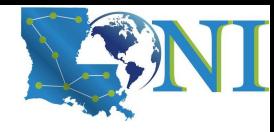

# **Outline**

- Introduction to Linux Shell
- Shell Scripting Basics
- Beyond Basic Shell Scripting
	- Arithmetic Operations
	- Arrays
	- Flow Control
	- Functions
- Advanced Text Processing Commands (grep, sed, awk)

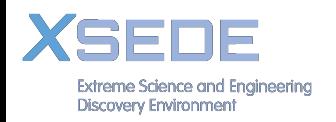

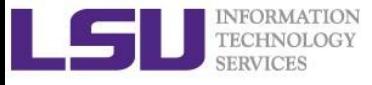

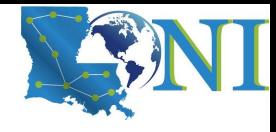

# Advanced Text Processing Commands

- grep
- sed
- awk

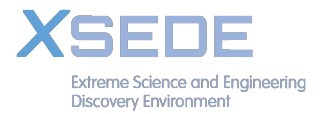

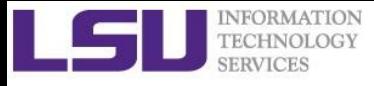

# grep & egrep

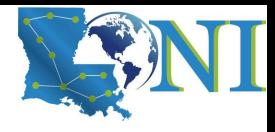

- **grep**: Unix utility that searches through either information piped to it or files.
- **egrep: extended grep, same as** grep -E
- **zgrep**: compressed files.
- Usage: grep <options> <search pattern> <files>
- Options:

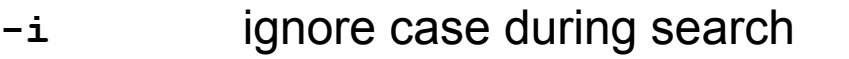

- **-r,-R** search recursively
- **-v** invert match i.e. match everything except *pattern*
- **-l** list files that match *pattern*
- **-L** list files that do not match *pattern*
- **-n** prefix each line of output with the line number within its input file.
- **-A num** print num lines of trailing context after matching lines.
- **-B num** print num lines of leading context before matching lines.

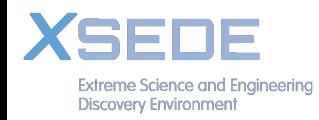

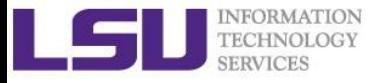

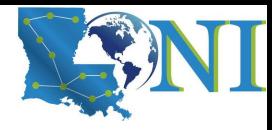

### grep Examples

• Search files containing the word bash in current directory

```
grep bash *
```
• Search files NOT containing the word bash in current directory

```
grep -v bash *
```
• Repeat above search using a case insensitive pattern match and print line number that matches the search pattern

```
grep -in bash *
```
• Search files not matching certain name pattern

```
ls | grep –vi fun
```
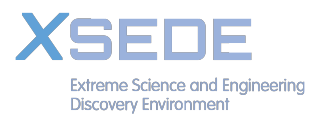

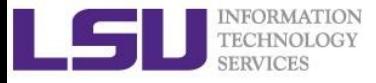

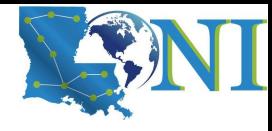

### grep Examples

100 Thomas Manager Sales \$5,000 200 Jason Developer Technology \$5,500 300 Raj Sysadmin Technology \$7,000 500 Randy Manager Sales \$6,000

#### • grep OR

**grep 'Man\|Sales' employee.txt**  $\rightarrow$  100 Thomas Manager Sales \$5,000 300 Raj Sysadmin Technology \$7,000 500 Randy Manager Sales \$6,000

• grep AND

**grep –i 'sys.\*Tech' employee.txt**  $\sim$  100300 Raj Sysadmin Technology \$7,000

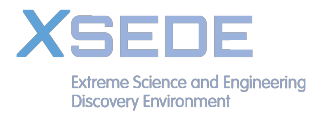

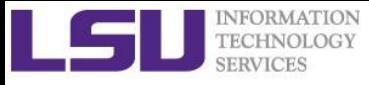

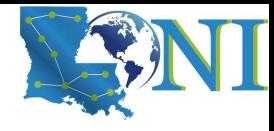

### sed

- "stream editor" to parse and transform information – information piped to it or from files
- line-oriented, operate one line at a time and allow regular expression matching and substitution.
- *S* substitution command

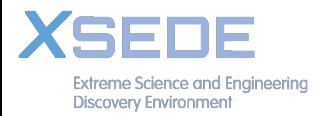

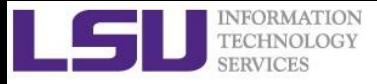

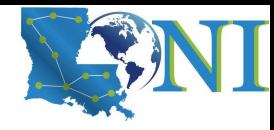

### sed commands and flags

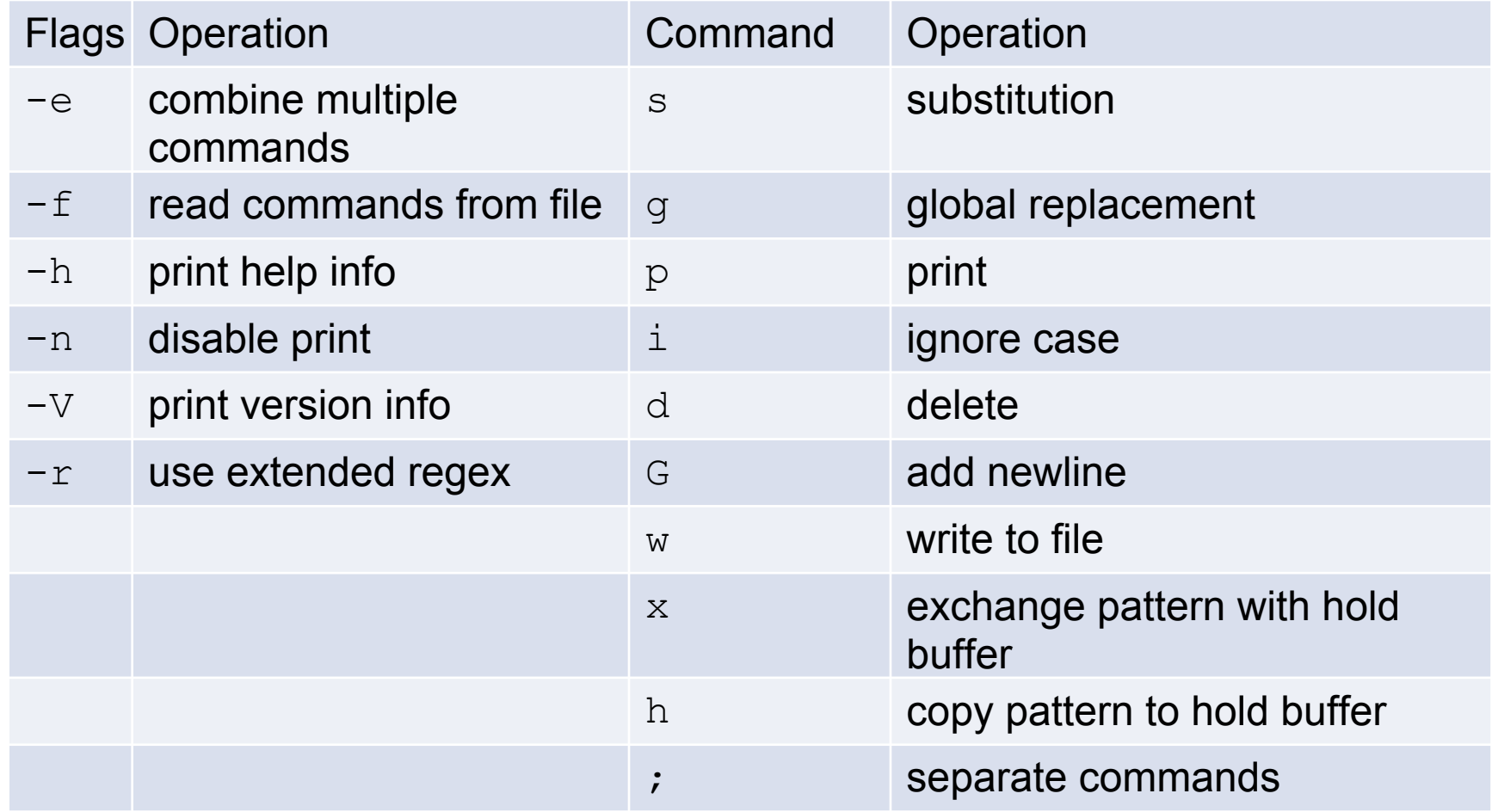

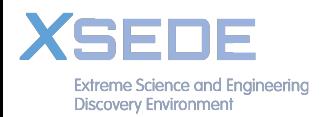

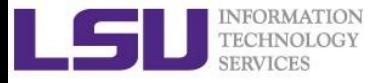

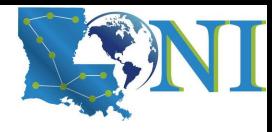

### sed Examples

#!/bin/bash

# My First Script

echo "Hello World!"

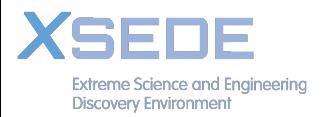

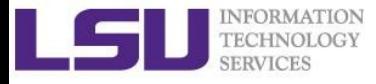

### sed Examples (1)

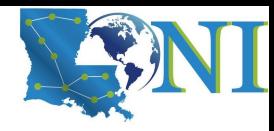

Add flag -e to carry out multiple matches.

```
cat hello.sh | sed -e 's/bash/tcsh/g' -e 's/First/Second/g'
#!/bin/tcsh
# My Second Script
echo "Hello World!"
```
• Alternate form

Science and Enaineering

Discovery Environment

```
sed 's/bash/tcsh/g; s/First/Second/g' hello.sh
#!/bin/tcsh
# My Second Script
echo "Hello World!"
```
• The default delimiter is slash  $($   $/$ ), can be changed

```
sed 's:/bin/bash:/bin/tcsh:g' hello.sh
#!/bin/tcsh
# My First Script
echo "Hello World!"
```
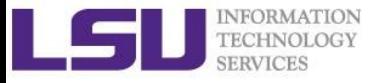

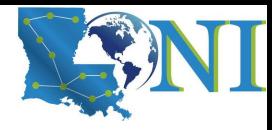

### sed Examples (2)

• Delete blank lines from a file

**sed '/^\$/d' hello.sh** #!/bin/bash # My First Script echo "Hello World!"

• Delete line n through  $m$  in a file

```
sed '2,4d' hello.sh
#!/bin/bash
echo "Hello World!"
```
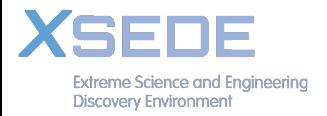

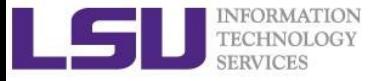

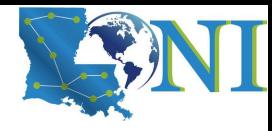

### sed Examples (3)

• Insert a blank line below every line matches *pattern*

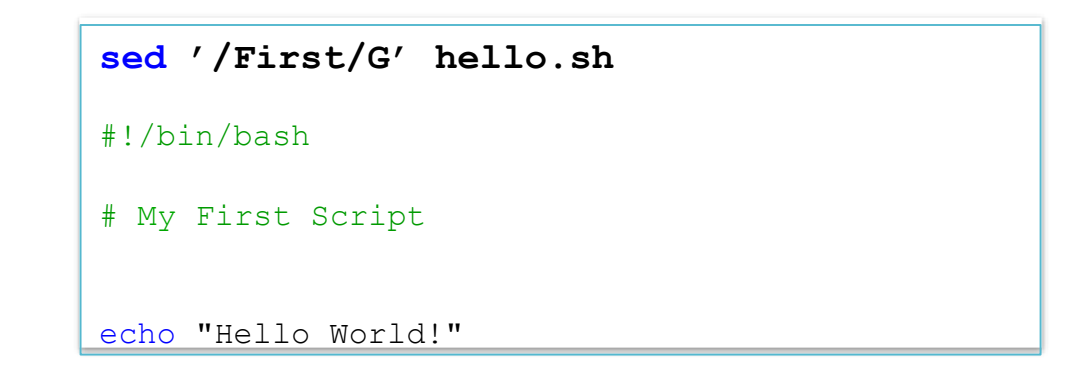

• Insert a blank line above and below every line matches *pattern*

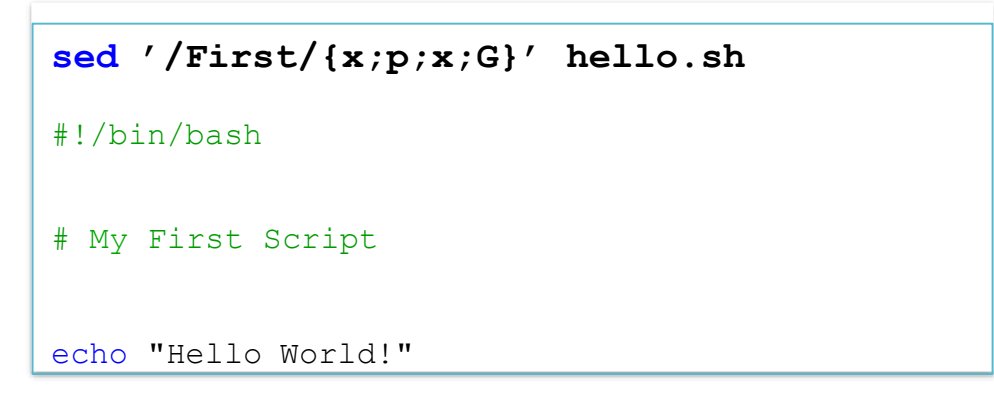

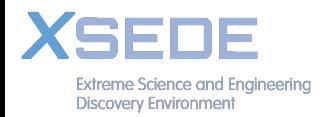

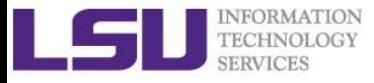

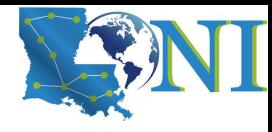

### sed Examples (4)

• Replace-in-place with a backup file

**sed –i.bak '/First/Second/i' hello.sh**

• echo with sed

\$ **echo "shell scripting" | sed "s/[si]/?/g"**  \$ ?hell ?cr?pt?ng

\$ **echo "shell scripting 101" | sed "s/[0-9]/#/g"** 

 $\frac{1}{2}$  shell scripting ###

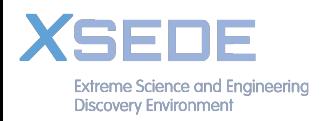

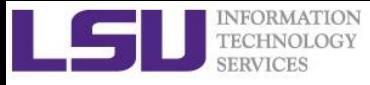

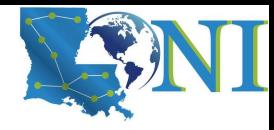

### awk

- The  $awk$  text-processing language is useful for tasks such as:
	- Tallying information from text files and creating reports from the results.
	- Adding additional functions to text editors like "vi".
	- Translating files from one format to another.
	- Creating small databases.
	- Performing mathematical operations on files of numeric data.
- awk has two faces:
	- It is a utility for performing simple text-processing tasks, and
	- It is a programming language for performing complex textprocessing tasks.

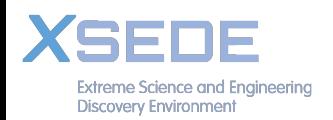

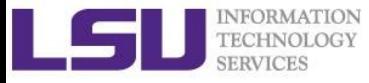

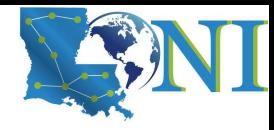

### How Does awk Work

- awk reads the file being processed line by line.
- The entire content of each line is split into columns with space or tab as the delimiter.
- $\,$  \$0 Print the entire line, use.
- NR #records (lines)
- NF #fields or columns in the current line.
- By default the field delimiter is space or tab. To change the field delimiter use the  $-F$ <delimiter> command.

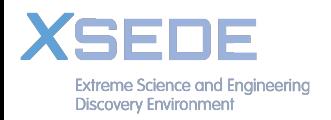

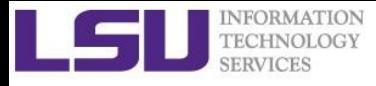

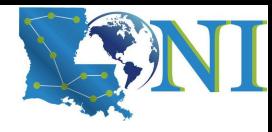

# awk Syntax

awk pattern {action} pattern decides when action is performed Actions:

- **Most common action:** print
- Print file dosum.sh:

awk '{print \$0}' dosum.sh

• Print line matching files in all . sh files in current directory: awk '/bash/{print \$0}' \*.sh

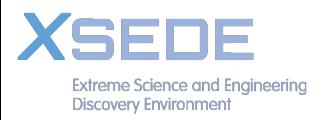

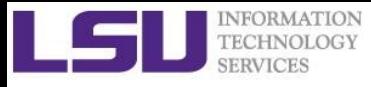

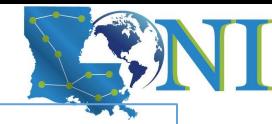

```
uptime
11:18am up 14 days 0:40, 5 users, load average: 0.15, 0.11,
0.17 
uptime | awk '{print $0}'
11:18am up 14 days 0:40, 5 users, load average: 0.15, 0.11,
0.17 
uptime | awk '{print $1,NF}'
11 \cdot 18am 12
uptime | awk '{print NR}'
1 
uptime | awk –F, '{print $1}'
11:18am up 14 days 0:40 
for i in $(seq 1 3); do touch file${i}.dat ; done 
for i in file* ; do
> prefix=$(echo $i | awk -F. '{print $1}')
> suffix=$(echo $i | awk -F. '{print $NF}')
> echo $prefix $suffix $i; done
file1 dat file1.dat 
file2 dat file2.dat 
file3 dat file3.dat
```
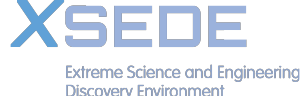

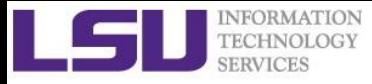

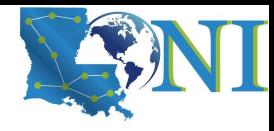

### Awk Examples

• Print list of files that are bash script files

```
awk '/^#\!\/bin\/bash/{print $0, FILENAME}' *
```
- $\rightarrow$  #!/bin/bash Fun1.sh #!/bin/bash fun pam.sh #!/bin/bash hello.sh #!/bin/bash parm.sh
- Print extra lines below patterns

```
awk '/sh/{print;getline;print}' <hello.sh
#!/bin/bash
```
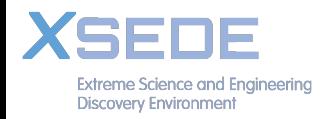

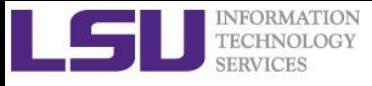

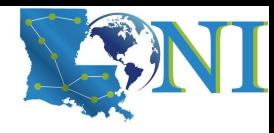

# Getting Help

- User Guides
	- LSU HPC: http://www.hpc.lsu.edu/docs/guides.php#hpc
	- LONI: http://www.hpc.lsu.edu/docs/guides.php#loni
- Documentation: http://www.hpc.lsu.edu/docs
- **E** Archived tutorials: http://www.hpc.lsu.edu/training/archive/tutorials.php
- Contact us
	- Email ticket system: sys-help@loni.org
	- Telephone Help Desk: 225-578-0900

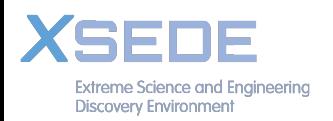

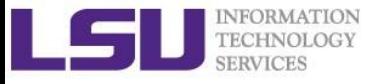

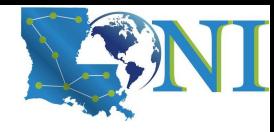

# Upcoming trainings

March 07, 2018: Hands-On Practice Session March 14, 2018: Introduction to R March 21, 2018: Parallel Computing with Matlab April 04, 2018: Data Visualization in R April 11, 2018: Introduction to Python April 18, 2018: Deep Learning Software

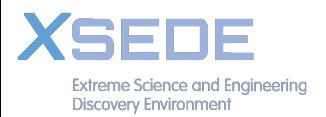